### Register your product and get support at www.philips.com/welcome

### DVP3804

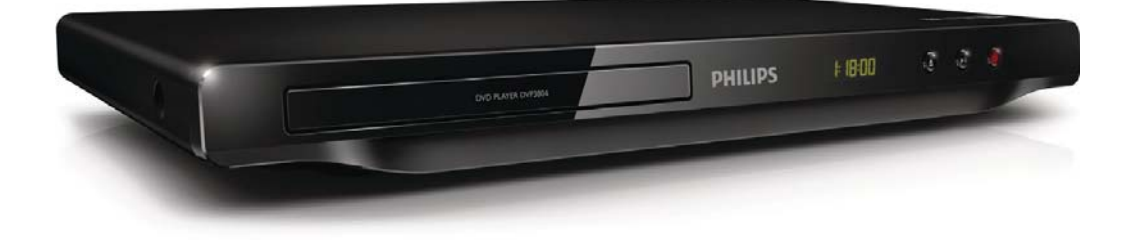

FI Käyttöopas

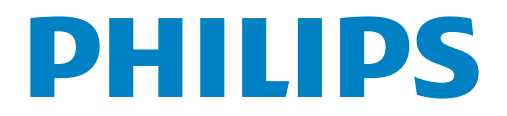

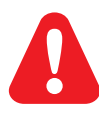

FI Lue turvallisuustiedot ennen tuotteen käyttöä.

# Trademark notice

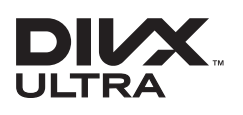

**DIVA**<br>ABOUT DIVX VIDEO: DivX® is a digital video format created by DivX, LLC, a subsidiary of Rovi Corporation. This is an official DivX Certified® device that plays DivX video. Visit divx.com for more information and software tools to convert your files into DivX videos.

ABOUT DIVX VIDEO-ON-DEMAND: This DivX Certified® device must be registered in order to play purchased DivX Video-on-Demand (VOD) movies. To obtain your registration code, locate the DivX VOD section in your device setup menu. Go to vod.divx.com for more information on how to complete your registration.

Div $X^{\circledast}$ , DivX Ultra $^{\circledast}$ , DivX Certified $^{\circledast}$  and associated logos are trademarks of Rovi Corporation or its subsidiaries and are used under license.

DivX Ultra® Certified to play DivX® video with advanced features and premium content.

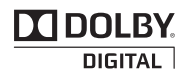

Manufactured under license from Dolby Laboratories. Dolby and the double-D symbol are trademarks of Dolby Laboratories.

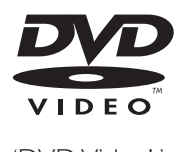

'DVD Video' is a trademark of DVD Format/Logo Licensing Corporation.

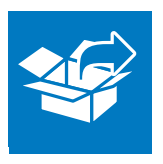

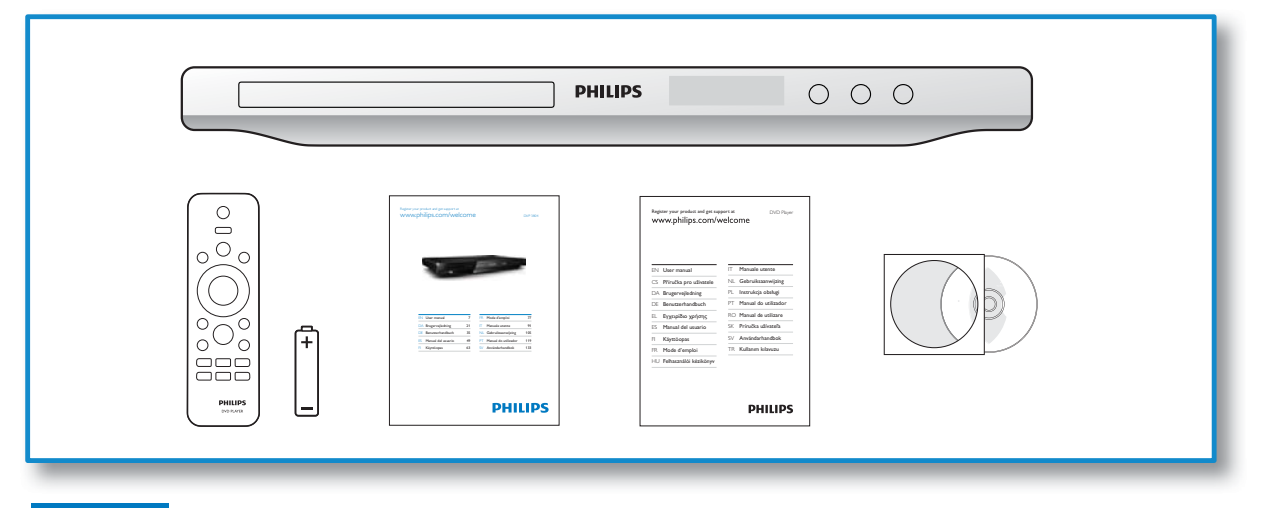

# 1

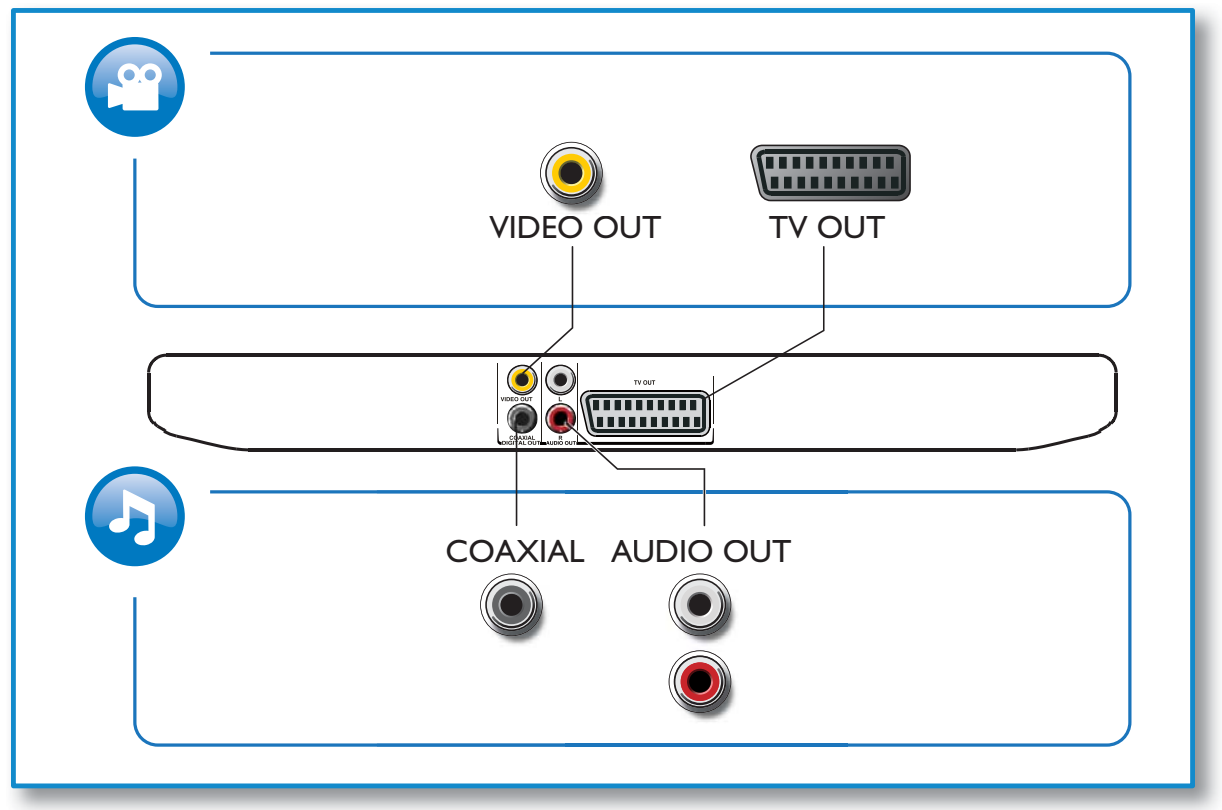

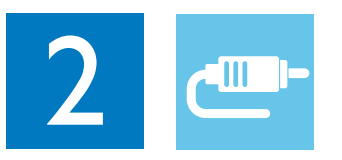

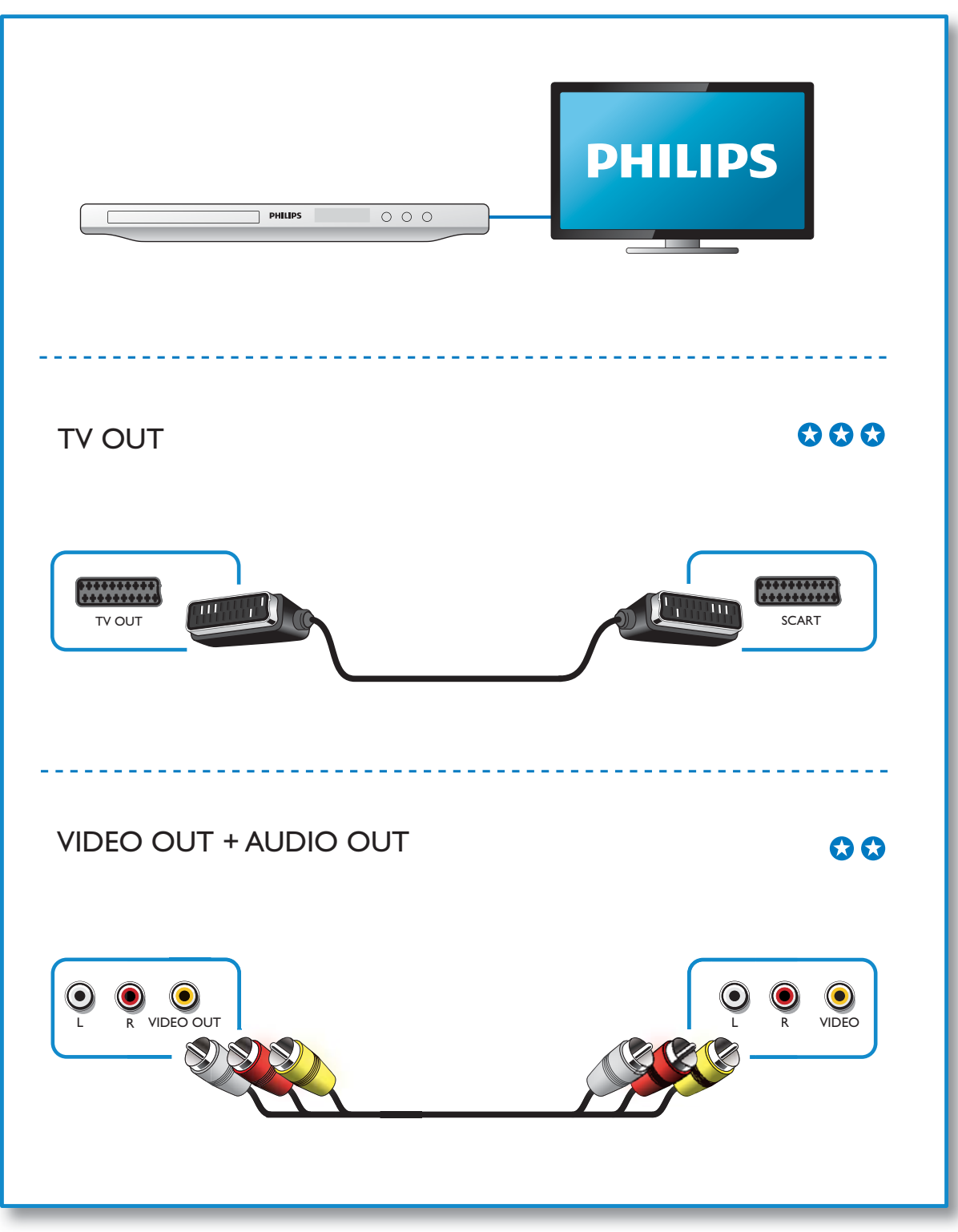

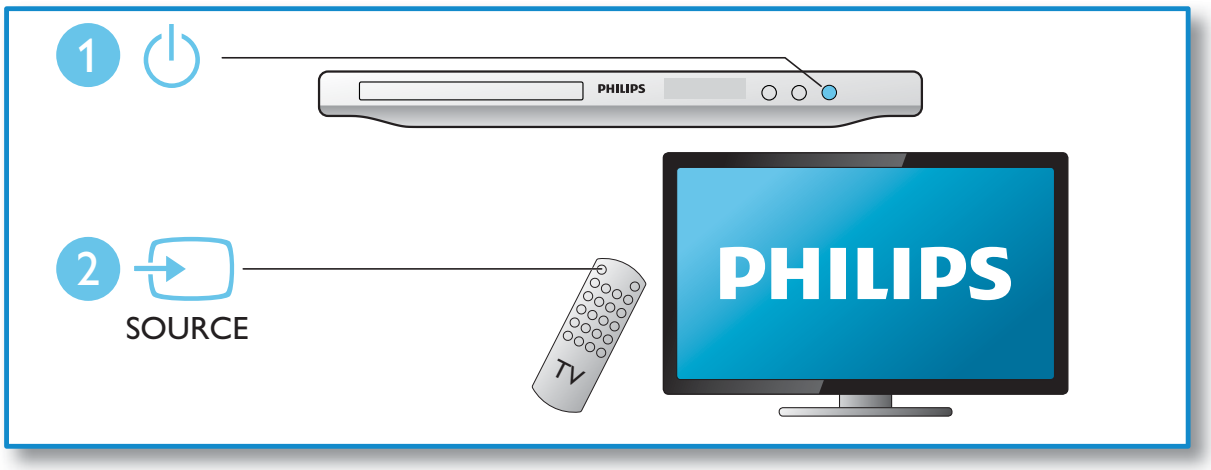

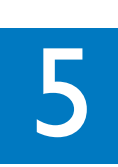

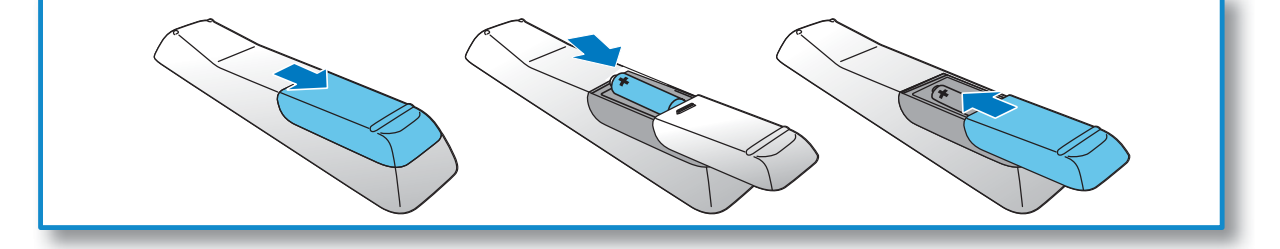

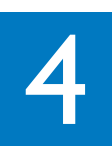

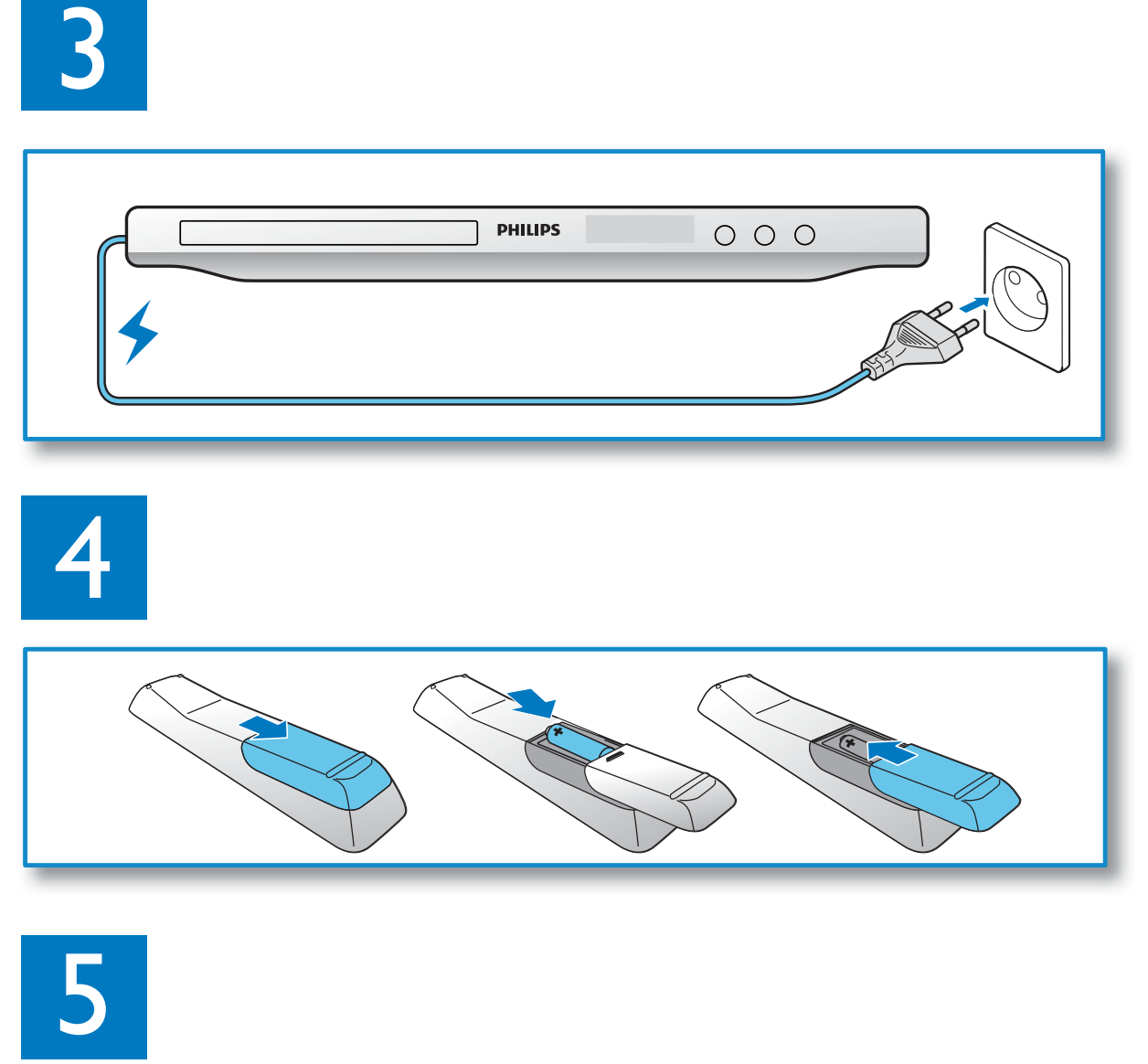

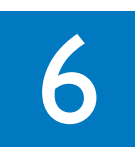

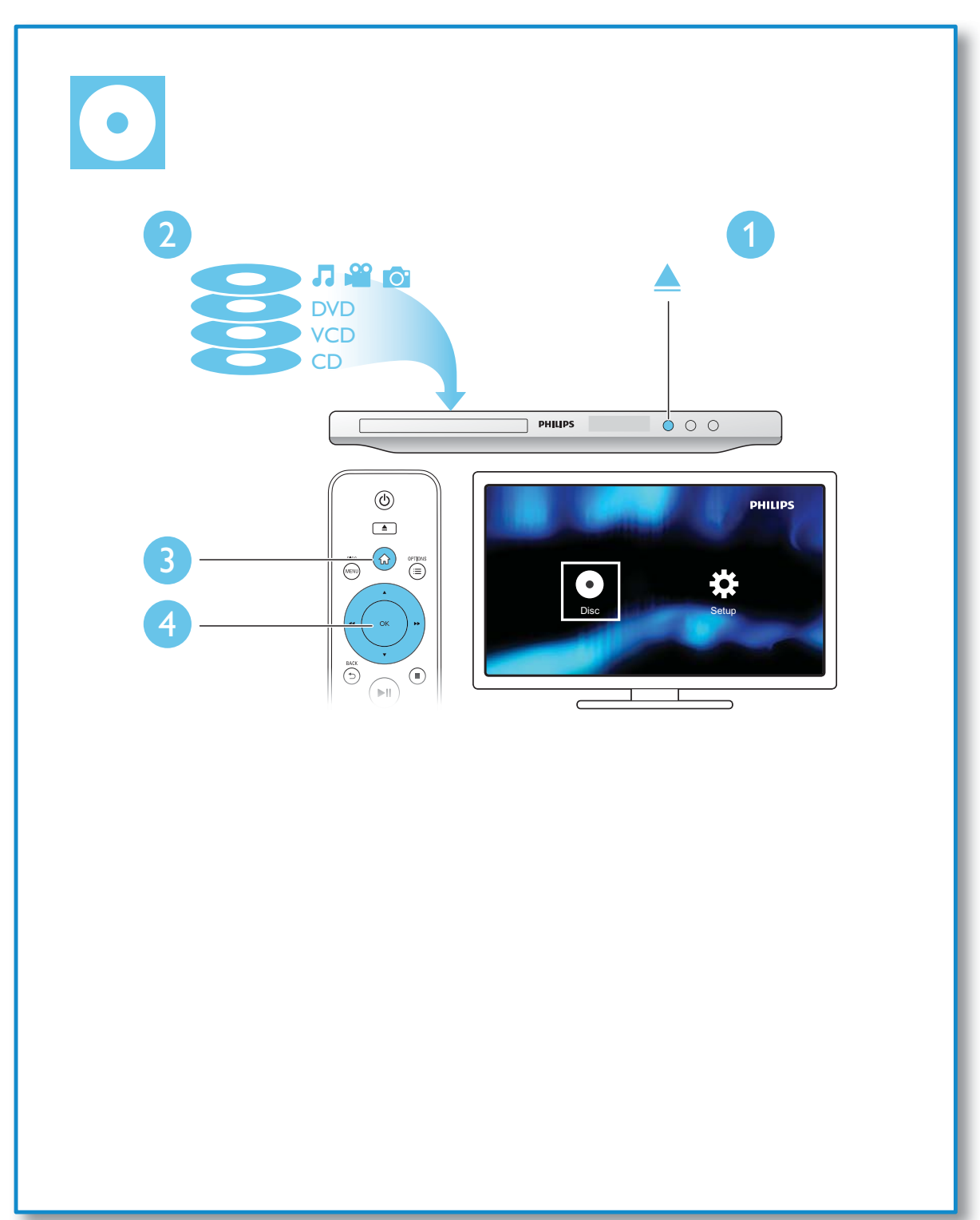

# Sisällysluettelo

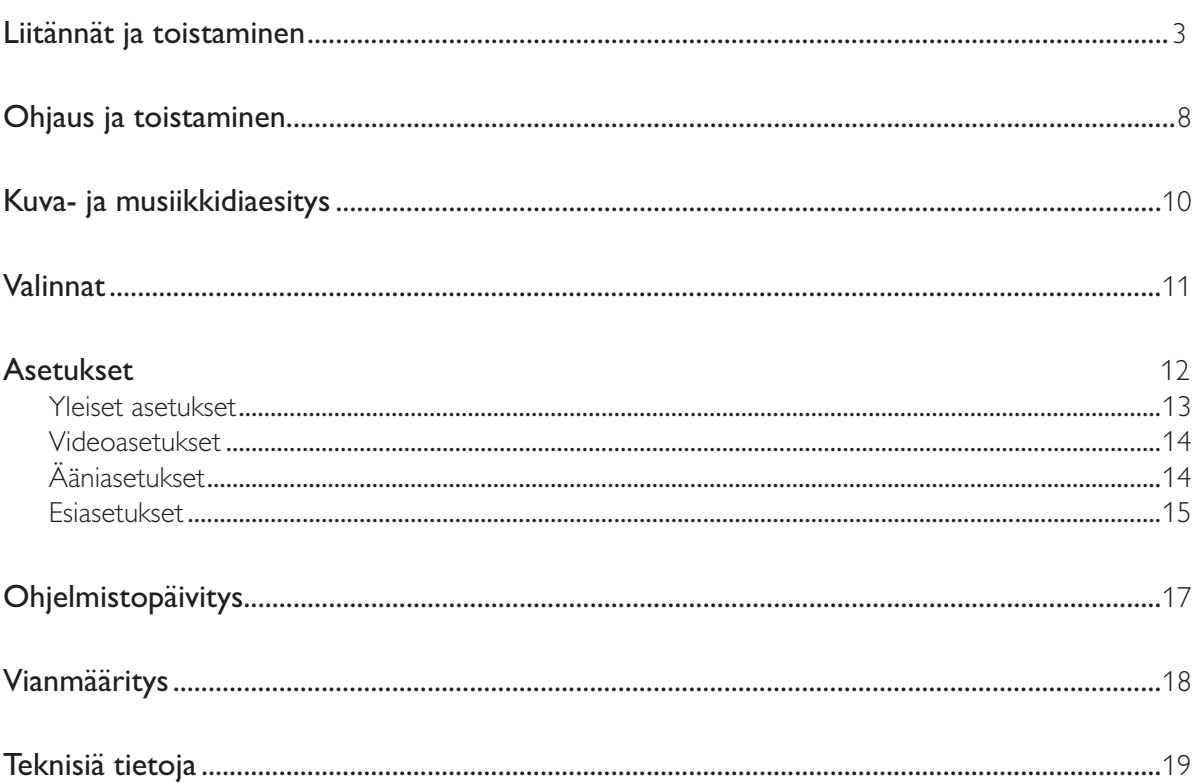

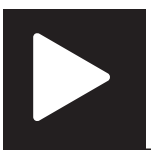

Huomautus

• Jos X tulee näkyviin, tätä toimintoa ei voi käyttää nykyiseen mediaan tai tällä hetkellä.

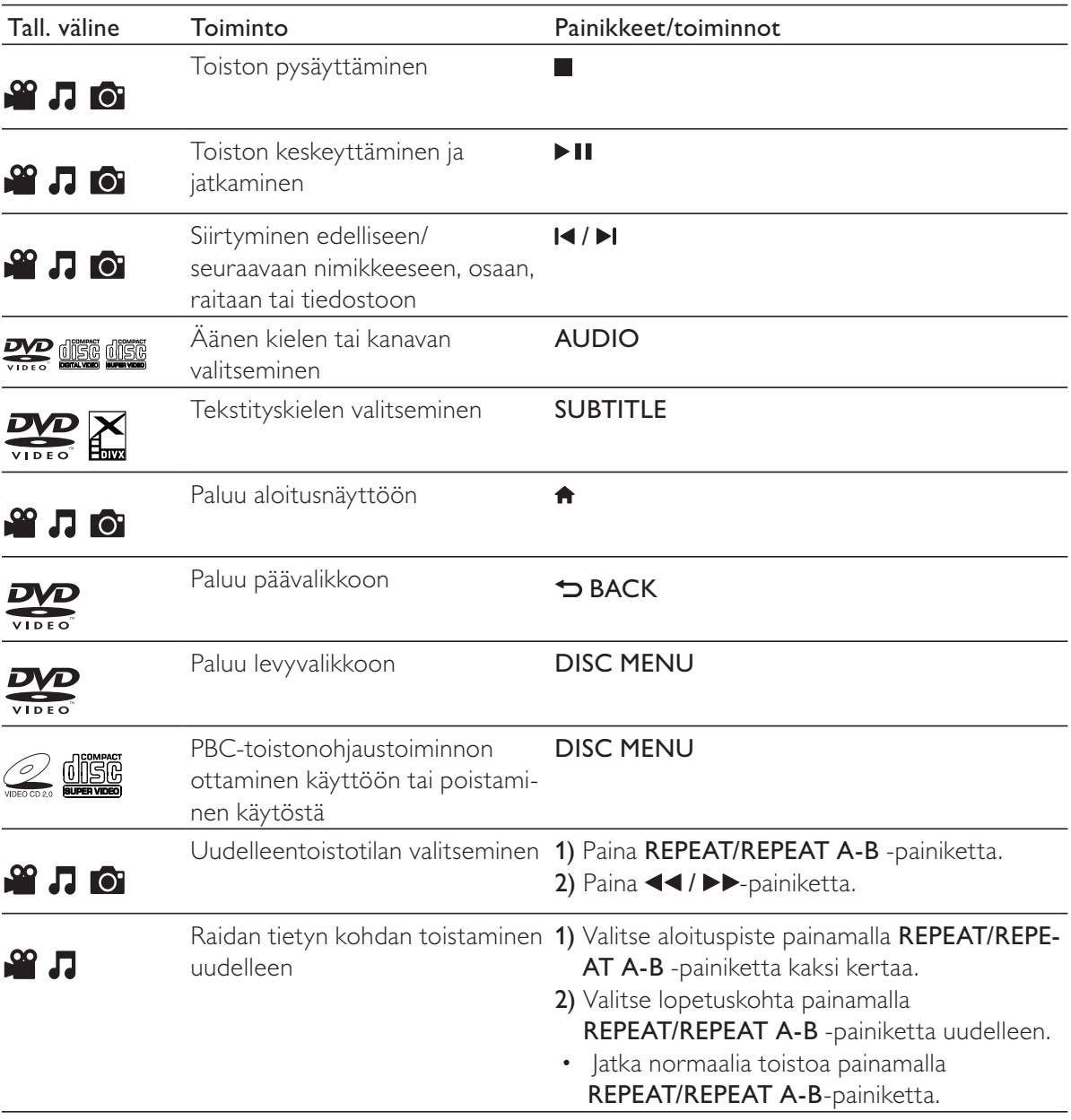

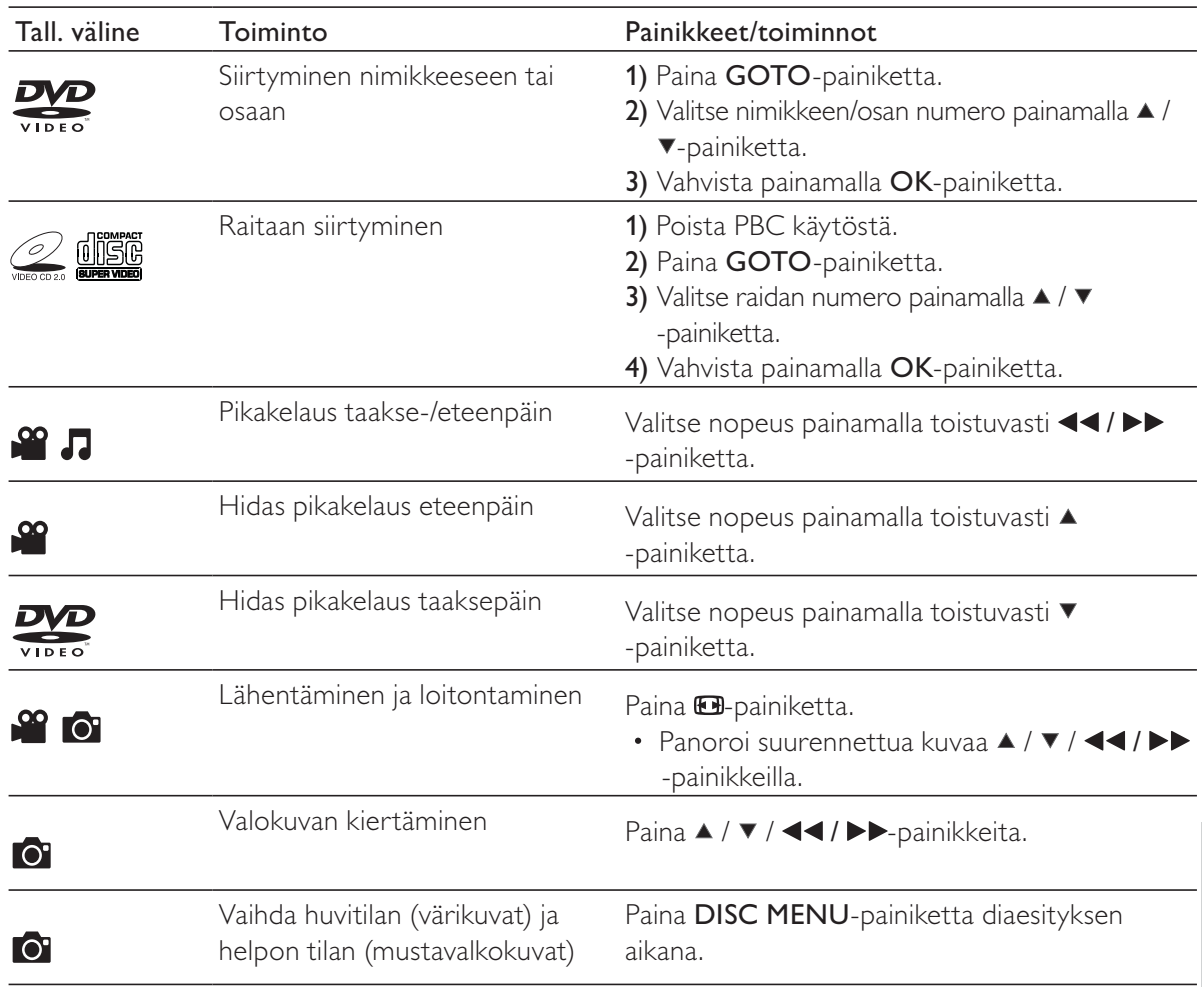

#### Huomautus

+ Voit toistaa ainoastaan DivX-videoita, jotka on vuokrattu tai ostettu tämän soittimen DivX®-rekisteröintikoodilla. (Katso Asetukset > Yleiset asetukset >  $[DivX(R)Vod-Koodi])$ 

+ .srt-, .smi-, .sub-, .ssa-, .ass-, .txt-päätteisiä tekstitystiedostoja tuetaan, mutta ne eivät näy tiedostoluettelossa.

• Tekstitystiedoston nimen on oltava sama kuin DivX-videon tiedostonimen (tiedostotunniste pois lukien).

+ DivX-videotiedosto ja tekstitystiedosto on tallennettava samaan hakemistoon.

# Kuva- ja musiikkidiaesitys

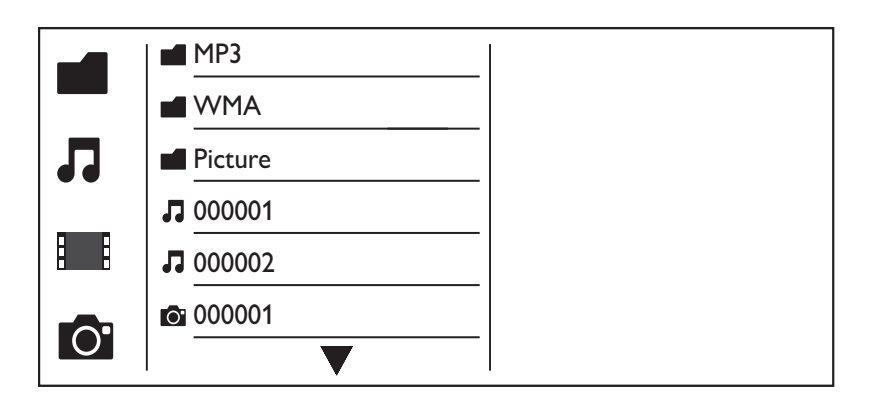

- $1$  Valitse  $\triangle$  /  $\blacktriangledown$  painamalla  $\blacksquare$ -painiketta ja paina sitten OK-painiketta. » Kaikki tuetut kansiot ja tiedostot valikossa.
- $2$  Valitse musiikkitiedosto painamalla  $\blacktriangle$  /  $\blacktriangledown$ -painiketta ja aloita toisto painamalla OK-painiketta. + Jos musiikkitiedosto on tallennettu kansioon tai alikansioon, avaa ensin sen hakemisto.
- $3$  Valitse kuvatiedosto painamalla  $\blacktriangle$  /  $\blacktriangledown$ -painiketta ja aloita diaesitys painamalla OK-painiketta.
	- + Jos kuvatiedosto on tallennettu kansioon tai alikansioon, avaa ensin sen hakemisto.
	- Lopeta diaesityksen toisto painamalla **-**painiketta.
	- Lopeta musiikin toisto painamalla **-**painiketta.

### Huomautus

- + Musiikki- ja kuvatiedostot on säilytettävä samalla levyllä.
- + Jos samalla levyllä on paljon tiedostoja, sisällön lukeminen ja näyttäminen kestää kauemmin.
- + Tämä soitin voi näyttää digitaalikameralla otettuja JPEG-EXIF-muotoisia kuvia. Muoto on laajasti käytetty digitaalikameroissa. Se ei voi näyttää Motion JPEG -kuvia eikä muita kuin JPEG-muotoisia kuvia. Kuviin liittyviä äänileikkeitä ei myöskään voi toistaa.
- + Jos JPEG-kuvaa ei tallenneta exif-muodossa, sen pikkukuvassa näytetään sininen vuori.

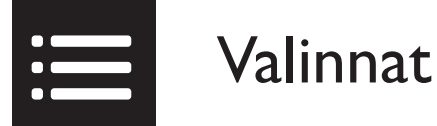

Voit avata seuraavat asetukset toiston aikana painamalla **EOPTIONS**-painiketta.

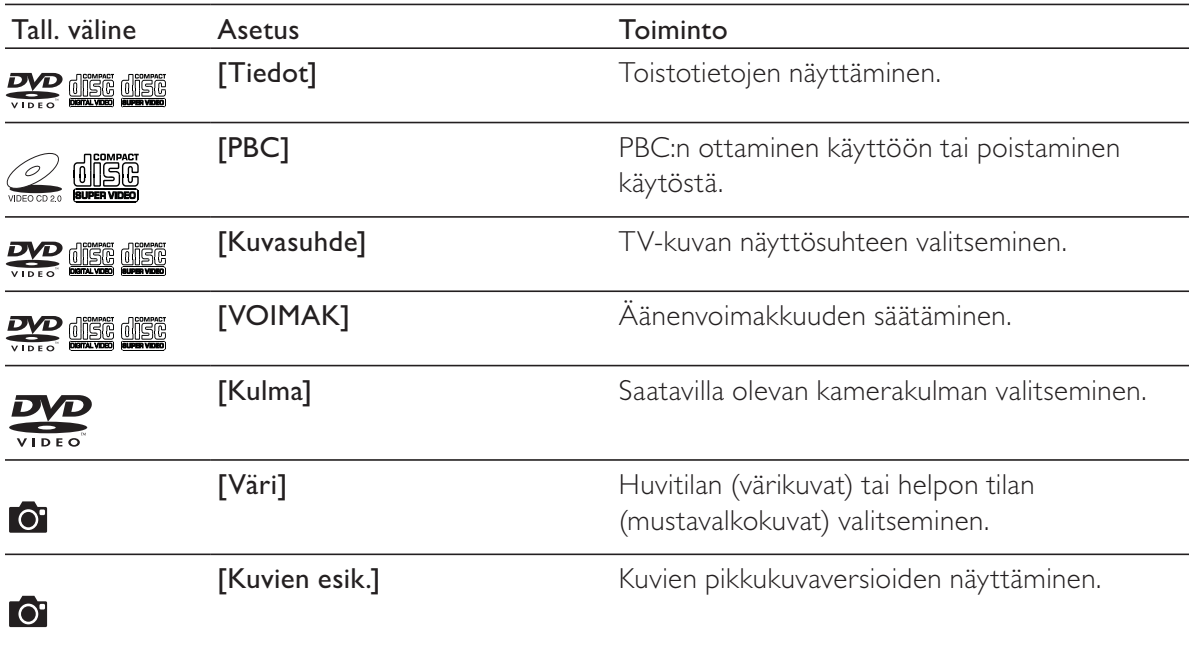

# Asetukset

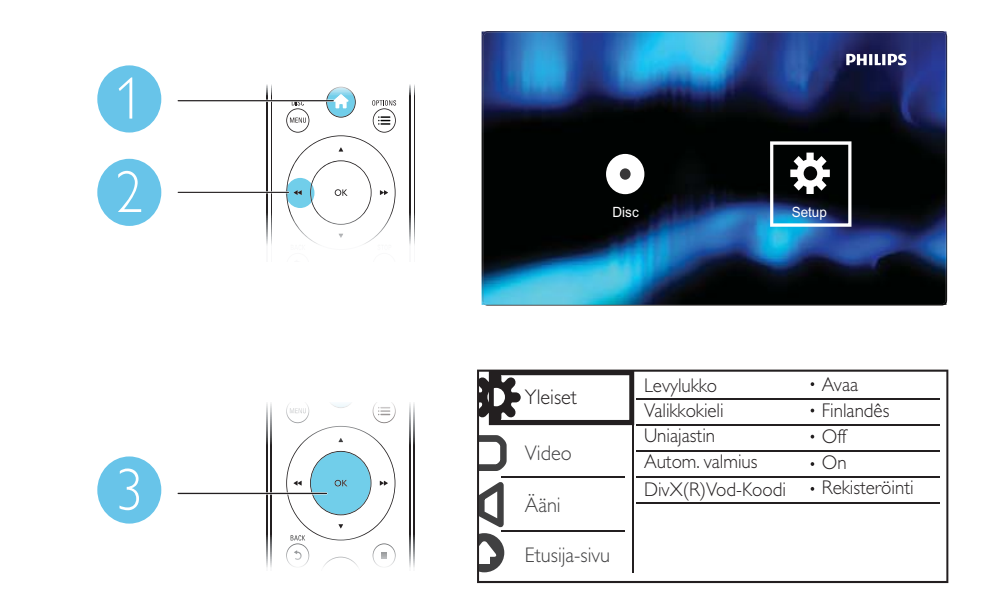

- Valitse valikkokohta tai asetus painamalla  $\blacktriangle$  /  $\blacktriangledown$ -painiketta.
- + Käytä alemman tason valikkoa tai vahvista valittu asetusvalinta painamalla OK-painiketta.
- Palaa ylemmän tason valikkoon painamalla <a><br/>BACK-painiketta.

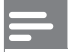

### Huomautus

+ Kun valikkokohta näkyy harmaana, sen asetusta ei voi muuttaa nykyisessä tilassa.

### Yleiset asetukset

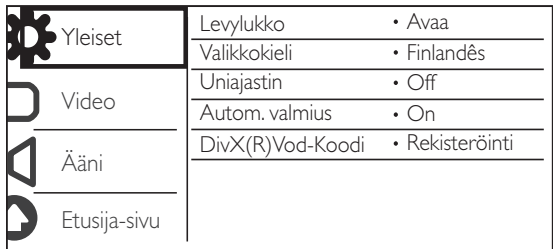

[Levylukko] - Levyn toistamisen estäminen (enintään 20 levyä voidaan lukita).

- [Lukitse] Nykyisen levyn lukitseminen. Levyn toistaminen tai sen lukituksen avaaminen vaatii salasanan.
- [Avaa] Kaikkien levyjen toistaminen.

[Valikkokieli] - Valitse näyttövalikon kieli.

[Uniajastin] - Määritä soittimelle aika, jonka kuluttua se siirtyy automaattisesti Eco-powervalmiustilaan.

[Autom. valmius] - Ota käyttöön tämä ominaisuus, kun haluat, että soitin siirtyy automaattisesti Eco Power-valmiustilaan, kun sitä ei ole käytetty 15 minuuttiin.

[DivX(R)Vod-Koodi] - Näytä DivX®-rekisteröintikoodi ja rekisteröinnin purkukoodi.

### Huomautus

- + Lisätietoja soittimen rekisteröinnistä ja DivX-videoiden vuokraamisesta tai ostamisesta on osoitteessa www. divx.com/vod.
- + Tällä rekisteröintikoodilla vuokrattuja tai ostettuja DivX-videoita voi toistaa vain tällä soittimella.

### Lukitun levyn toistaminen

Kun lataat lukitun levyn, näytetään [Anna salasana] ja 0 näytetään salasanan ensimmäisenä numerona.

- 1 Aseta ensimmäiselle numerolle arvo (0–9) painamalla  $\blacktriangle$  /  $\blacktriangledown$ -painiketta.
- 2 Paina  $\blacktriangleright$ -painiketta.<br>3 Kirioita 6-numeroine
- Kirjoita 6-numeroinen salasana toistamalla vaiheet 1 ja 2.
- $4$  Vahvista valinta painamalla OK.

### Vihje

+ Tietoja salasanan vaihtamisesta on kohdassa Asetukset > Etusija-asetukset > [Salasana].

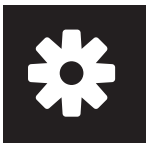

### Videoasetukset

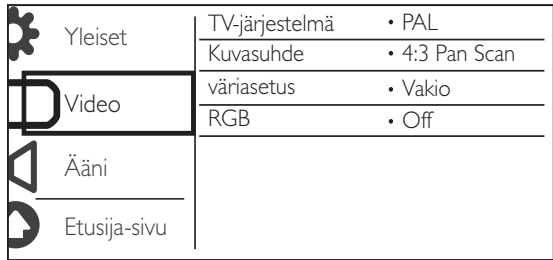

[TV-järjestelmä] - Valitse TV:tä vastaava TV-järjestelmä. Oletusarvoisesti tämä asetus vastaa maasi yleistä TV-käytäntöä.

[Kuvasuhde] - Valitsee TV-ruutuasi vastaava kuvasuhde.

[väriasetus] - Valitse kuvan värin esimääritetty asetus tai mukauta tätä asetusta.

[RGB] - TV OUT -liitännän kautta kulkevan videolähdön ottaminen käyttöön tai poistaminen käytöstä.

### Ääniasetukset

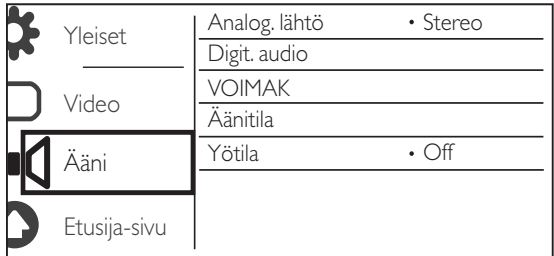

[Analog. lähtö] - tällä asetuksella määritetään AUDIO OUT L/R -liitännän kautta lähtevä ääni.

- [Stereo] monikanavaisen Dolby digital -äänen pakkaaminen stereoääneksi.
- [Vasen/oikea] monikanavaisen Dolby digital -äänen pakkaaminen 2-kanavaiseksi Surround-ääneksi.

[Digit. audio] - tällä asetuksella määritetään COAXIAL/DIGITAL OUT -liitännän kautta lähtevä ääni.

- [Digit lähtö] digitaalisen lähdön tyypin valitseminen.
	- [Ei] digitaalisen lähdön poistaminen käytöstä.
	- [Kaikki] laite tukee monikanavaisia äänimuotoja.
	- [Vain PCM] äänen muuntaminen kaksikanavaiseksi.
- **[LPCM-lähtö]** LPCM (Linear Pulse Code Modulation) -lähdön näytteenottotaajuuden valitseminen.

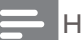

#### Huomautus

+ [LPCM-lähtö] -asetusta voi muuttaa vain, kun [Digit lähtö] -asetuksena on [Vain PCM].

+ Mitä suurempi näytteenottotaajuus, sitä parempi äänenlaatu.

[VOIMAK] - Oletusäänenvoimakkuuden määrittäminen.

[Äänitila] - Esimääritetyn äänitehosteen valitseminen

[Yötila] - Kovien ja pehmeiden äänien taajuuksien korjaaminen. Ota käyttöön tämä ominaisuus, kun haluat katsoa DVD-elokuvia hiljaisella äänellä yöllä.

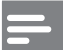

Huomautus

+ Koskee ainoastaan Dolby Digital -koodattuja DVD-levyjä.

### Esiasetukset

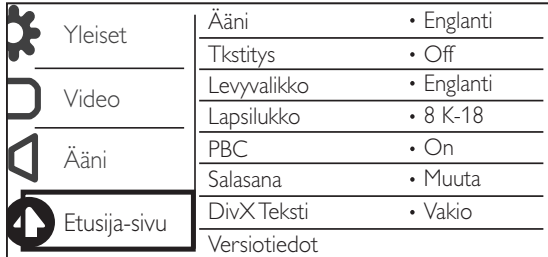

[Ääni] - Äänen kielen valitseminen.

[Tkstitys] - Tekstityksen kielen valitseminen.

[Levyvalikko] - Levyvalikon kielen valitseminen.

### Huomautus

• Joissakin levyissä tekstityksen tai äänen kielen voi vaihtaa vain levyvalikossa.<br>• Jos kieli ei ole luettelossa, valitse **Muutl**, Tarkista kielikoodien luettelo (kats

los kieli ei ole luettelossa, valitse [Muut]. Tarkista kielikoodien luettelo (katso Language Code) ja kirjoita sitten oman kielesi koodi.

[Lapsilukko] - Valitse luokitustaso, jolla estetään lapsille sopimattomien levyjen toisto. Ikäluokituksen on oltava tallennettuna levyille.

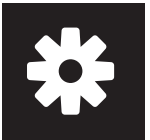

## Asetukset

#### Huomautus

- + Sellaisen DVD-levyn toistaminen, jonka luokitustaso on korkeampi kuin asetuksesi, vaatii salasanan. (Lisätietoja on kohdassa Asetukset > Yleiset asetukset > Lukitun levyn toistaminen)
- + Luokitukset ovat maakohtaisia. Jos haluat, että kaikkia levyjä voidaan toistaa, valitse [8 K-18]. + Joihinkin levyihin on painettu ikäluokitus, mutta sitä ei ole tallennettu itse levylle. Tämä toiminto ei koske sellaisia levyjä.

[PBC] - PBC-toistonohjaustoiminnon ottaminen käyttöön tai poistaminen käytöstä.

[Salasana] - Lukittujen tai luokitustasolla estettyjen levyjen toiston salasanan vaihtaminen.

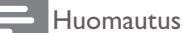

+ Jos unohdat salasanan, kirjoita 136900, ennen kuin määrität uuden salasanan.

### Salasanan vaihtaminen

- 1 Valitse [Etusija-sivu] > [Salasana] > [Muuta] ja paina OK-painiketta. » Salasanan vaihtamisen käyttöliittymä tulee näkyviin.
- 2 Paina OK-painiketta uudelleen.
	- » 0 näytetään [Vanha salas.]-asetuksessa vanhan salasanan ensimmäisenä numerona.
- 3 Aseta ensimmäiselle numerolle arvo (0–9) painamalla  $\blacktriangle$  /  $\blacktriangledown$ -painiketta.<br>4 Paina  $\blacktriangleright$ -painiketta.
- **4** Paina  $\blacktriangleright$ -painiketta.<br>**5** Kirioita vanha 6-num
- 5 Kirjoita vanha 6-numeroinen salasana toistamalla vaiheet 3 ja 4.
- 6 Kirjoita uusi salasana toistamalla vaiheet 3 ja 4 [Uusi salas.] -asetuksessa.
- 7 Kirjoita uusi salasana toistamalla vaiheet 3 ja 4 **[Vahvista]** -asetuksessa.

[DivX Teksti] - DivX-videon tekstitystä tukevan merkistön valitseminen.

[Versiotiedot] - Tämän soittimen ohjelmistoversiotietojen näyttäminen.

[Oletus] - Kaikkien asetusten palauttaminen tehdasasetuksiksi, paitsi [Levylukko]- [Lapsilukko]- ja [Salasana]-asetuksen.

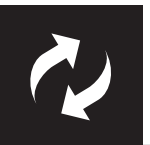

# Ohjelmistopäivitys

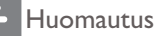

+ Virransyöttö ei saa keskeytyä päivityksen aikana.

Tarkista tämän soittimen nykyinen ohjelmistoversio ja käy sitten Philipsin sivustossa tarkistamassa ohjelmistopäivityksen tiedot.

### Nykyisen ohjelmistoversion tarkistaminen

- 1 Paina <del>n</del>-painiketta.<br>2 Valitse **¤** ia paina si
- 2 Valitse  $\bullet$  ja paina sitten OK-painiketta.<br>3 Valitse [Etusija-sivu] > [Versiotiedot] i
- Valitse [Etusija-sivu] > [Versiotiedot] ja paina sitten OK-painiketta.

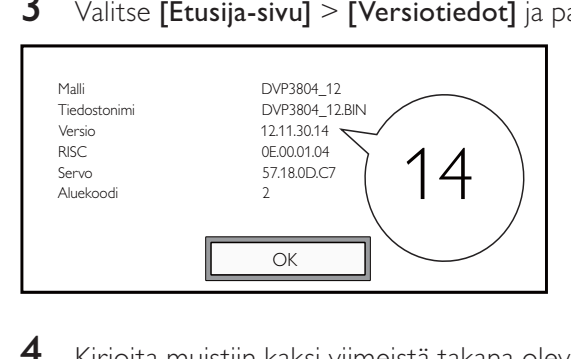

- $4\;$  Kirjoita muistiin kaksi viimeistä takana olevaa numeroa  $\mathsf{XX}$  [Versio] (esimerkiksi, "14" yllä olevassa kuvassa).
	- → Nykyisen ohjelmiston versio on VXX.

### Suorita päivitys

- 1 Tutustu sivustoon www.philips.com/support.<br>2 Hae tukitietoia avainsanalla DVP3804/12.
- $\overline{2}$  Hae tukitietoja avainsanalla DVP3804/12.<br> $\overline{3}$  Näytä saatavilla olevat tukitiedot napsaut
- 3 Näytä saatavilla olevat tukitiedot napsauttamalla hakutulosta.
- Lue laiteohjelmistopäivityksen Lueminut-tiedosto ja suorita ohjelmistopäivitys loppuun ohjeiden mukaisesti.

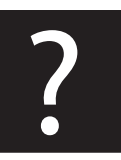

# Vianmääritys

### Vakava varoitus

Sähköiskun vaara. Älä koskaan avaa soittimen runkoa.

Älä yritä korjata soitinta itse, jotta takuu ei mitätöidy.

Jos sinulla on ongelmia soittimen käytön kanssa, tarkista seuraavat seikat, ennen kuin otat yhteyden huoltoon. Jos ongelma ei ratkea, rekisteröi soitin ja saat tukea osoitteessa www.philips.com/welcome. Kun otat yhteyttä Philipsiin, sinulta kysytään soittimen mallia ja sarjanumeroa. Malli- ja sarjanumero ovat soittimen taustapuolella. Kirjoita numerot tähän:

Mallinumero \_\_\_\_\_\_\_\_\_\_\_\_\_\_\_\_\_\_\_\_\_\_\_\_\_\_

Sarjanumero \_\_\_\_\_\_\_\_\_\_\_\_\_\_\_\_\_\_\_\_\_\_\_\_\_\_\_

### Ei kuvaa.

- Lisätietoja oikean videokanavan valitsemisesta on TV:n käyttöoppaassa.
- Vaihda oletustilaan, jos Progressive Scan -asetus tai TV-järjestelmäasetus on muuttunut.

### TV:stä ei kuulu ääntä.

+ Varmista, että äänikaapelit on liitetty äänituloliitäntöihin, jotka ovat yhdessä videotuloliitäntöjen kanssa.

### DivX-videon toiston aikana ei kuulu ääntä.

Äänikoodekkeja ei tueta.

### Levyä ei voida lukea.

- Varmista, että soitin tukee levyä. (Katso Tekniset tiedot > Toistettavissa olevat tallennusvälineet)
- varmista, että tallennettu levy on viimeistelty.

### Tallennettuja tiedostoja (JPEG, MP3, WMA) ei voi toistaa tai lukea.

- Varmista, että tiedosto on tallennettu UDF-, ISO9660- tai JOLIET-muodossa.
- + Varmista, ettei tiedostojen määrä ei ylitä enimmäismäärää (648 tiedostoa).
- Varmista, että soitin tukee näitä tiedostoja. (Katso Tekniset tiedot > Toistettavissa olevat tallennusvälineet)

#### DivX-videotiedostojen toisto ei onnistu.

- Varmista, että DivX-videotiedosto on kokonainen.
- Varmista, että tiedostotunniste on oikea.

### DivX-tekstitys ei näy oikein.

- Varmista, että tekstitystiedoston nimi vastaa videon tiedostonimeä.
- Varmista, että DivX-videotiedosto ja tekstitystiedosto ovat tallennettu samaan hakemistoon.
- Valitse merkistö, joka tukee tekstitystä. (Katso **[Etusija-sivu] > [DivX Teksti]**)

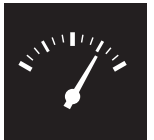

# Teknisiä tietoja

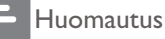

+ Tekniset tiedot voivat muuttua ilman erillistä ilmoitusta

DVD-aluekoodi Maat

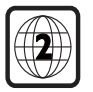

Eurooppa

### Toistettavissa olevat tallennusvälineet

- **Levy** 
	- + DVD, DVD-Video, VCD, SVCD, CD-äänilevy
	- + DVD+R/+RW, DVD-R/-RW, DVD+R/-R DL (Dual Layer), CD-R/-RW (tiedostojen enimmäismäärä: 648)
- **Tiedosto** 
	- + Video: .avi, .divx, .mp4, .xvid
	- + Ääni: .mp3, .wma
	- Kuva: .jpg, .jpeg

#### Video

- + Signaalijärjestelmä: PAL/NTSC
- Komposiittivideolähtö: 1 Vp-p (75 ohmia)
- + Scart: eurooppalainen liitäntä

### Ääni

- + 2-kanavainen analoginen lähtö
	- Ääni, etu V+O : 2 Vrm (47 kohmia)
- + Digitaalilähtö: 0,5 Vp-p (75 ohmia)
	- Koaksiaali
- + Näytteenottotaajuus:
	- + MP3: 8 kHz, 11 kHz, 12 kHz, 16 kHz, 22 kHz, 24 kHz, 32 kHz, 44,1 kHz, 48 kHz
	- WMA: 44,1 kHz, 48 kHz
- Vakiobittinopeus:
	- MP3: 8–320 kbps
	- WMA: 64-192 kbps

#### Päälaite

- $\cdot$  Mitat (L x K x S): 360 x 42 x 209 mm
- Nettopaino: 1,31 kg

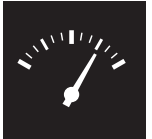

# Teknisiä tietoja

### Virta

- + Käyttöjännite: 230 V~, 50 Hz
- + Virrankulutus: yli 8 W
- + Virrankulutus valmiustilassa: alle 0,3 W

### Laitteen mukana toimitettavat lisätarvikkeet

- + Kaukosäädin ja yksi paristo
- Käyttöopas
- + CD-ROM

### Lasertiedot

- + Tyyppi: Puolijohdelaser InGaAIP (DVD), AIGaAs (CD)
- + Aallonpituus: 658 nm (DVD), 790 nm (CD)
- + Lähtöteho: 7,0 mW (DVD), 10,0 mW (VCD/CD)
- + Säteen poikkeama: 60 astetta

### SF

Luokan 1 laserlaite

Varoitus! Laitteen käyttäminen muulla kuin tässä käyttöohjeessa mainitulla tavalla saattaa altistaa käyttäjän turvallisuusluokan 1 ylittävälle näkymättömälle lasersäteilylle. Oikeus muutoksiin varataan. Laite ei saa olla alttiina tippu-ja roiskevedelle. Huom. Toiminnanvalitsin on kytketty toisiopuolelle, eikä se kytke laitetta irti sähköverkosta. Sisäänrakennettu verkko-osa on kytkettynä sähköverkkoon aina silloin, kun pistoke on pistorasiassa.

# Language code

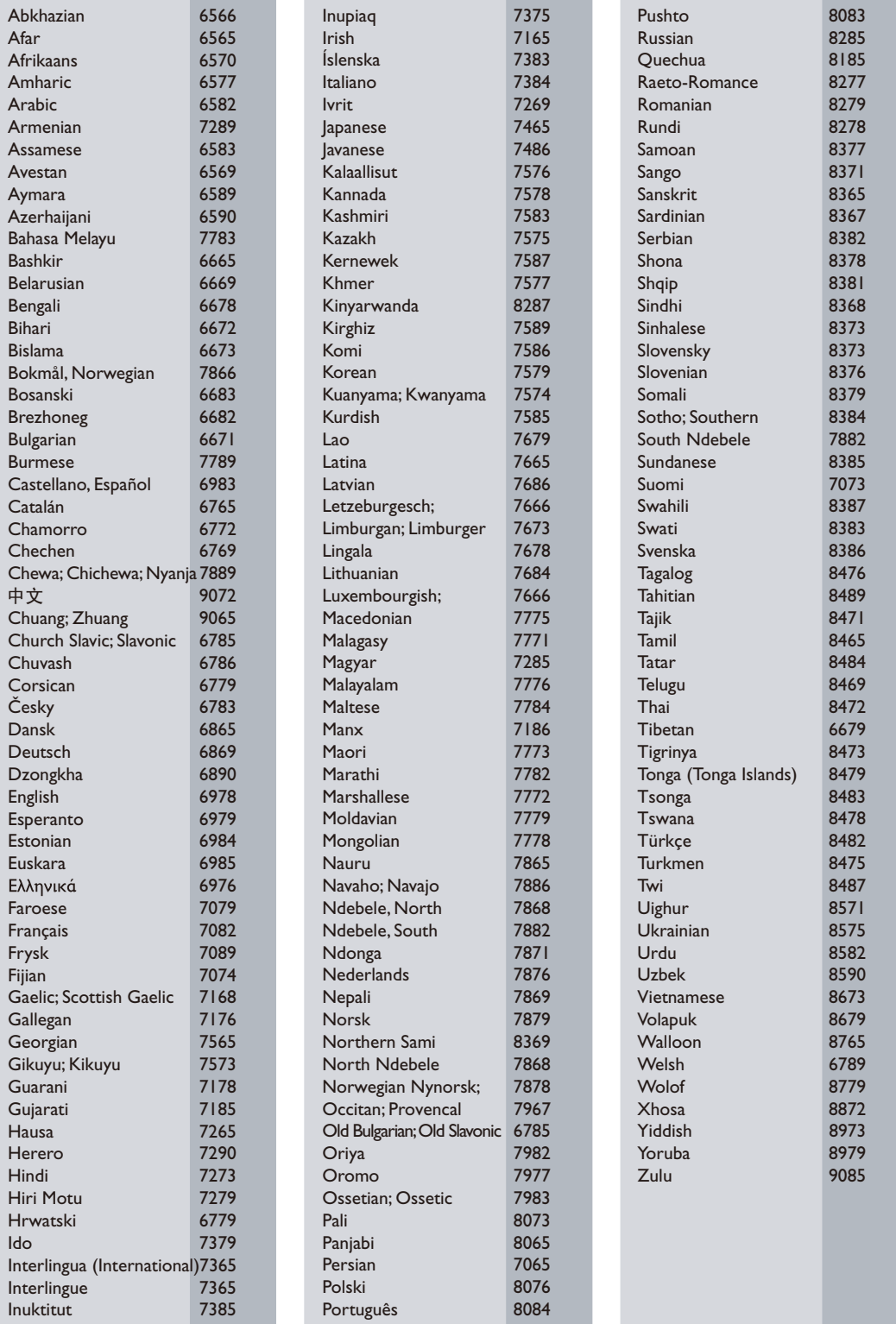

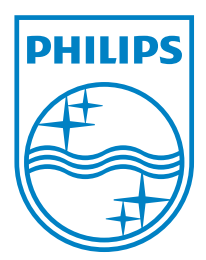

© 2011 Koninklijke Philips Electronics N.V. All rights reserved. DVP3804\_12\_UM\_V1.0

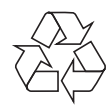